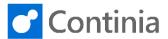

A settlement is a group of different documents, expenses/mileages/per diem, related to a specific trip, project, month, etc. The benefit of a settlement is that both the expense user and the approver has a nice overview and the approver can approve all documents in one go. You can add as many documents to a settlement, as you

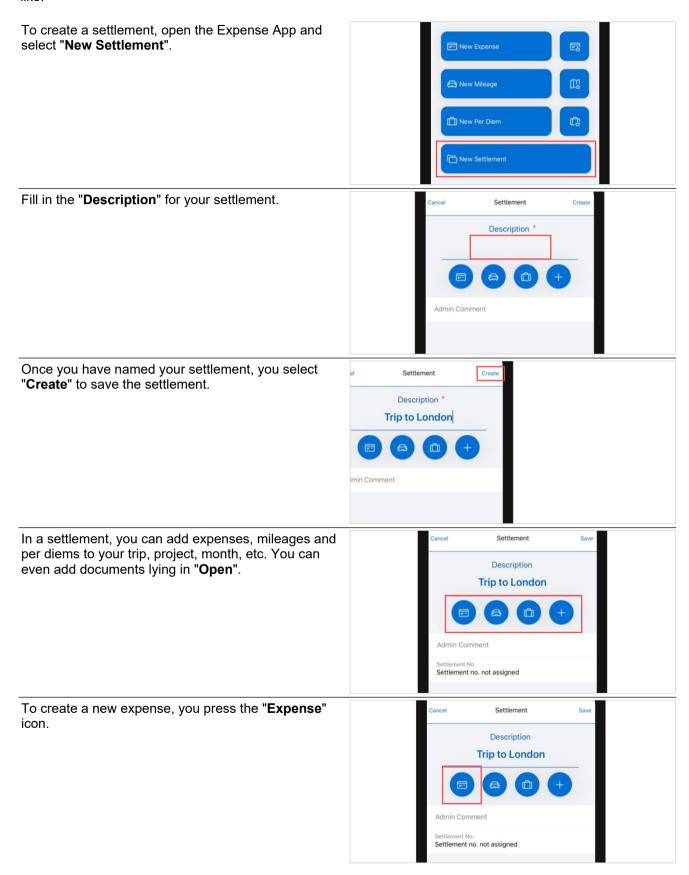

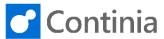

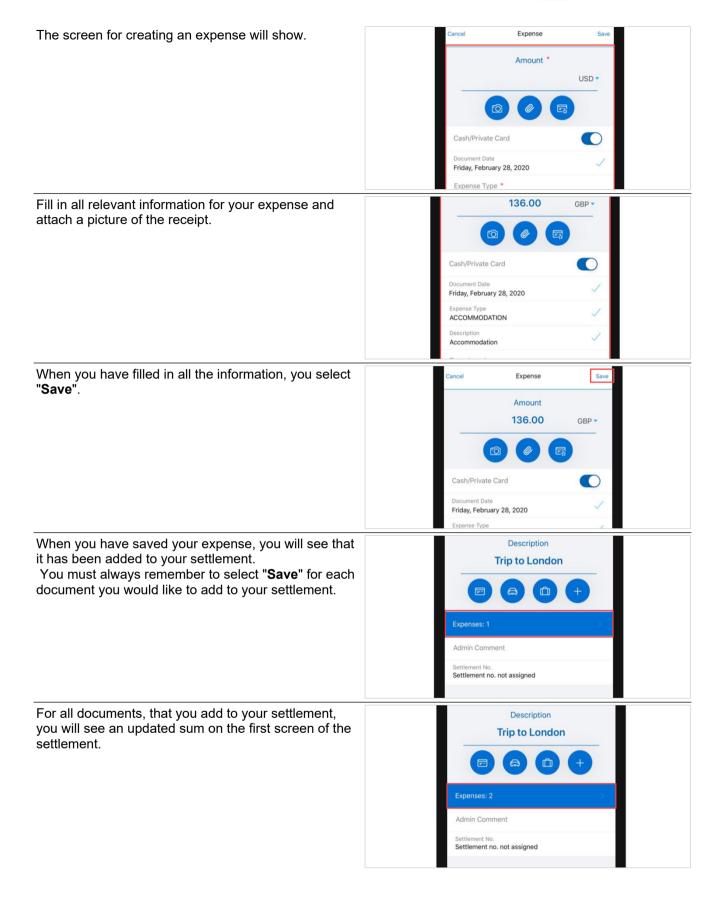

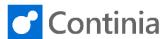

When you select the list of documents, you will see the details of each document.

This way, you will have a clear overview of all your expenses, mileages, and per diems included in your settlement to be used as a checklist.

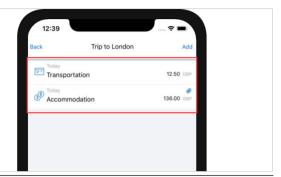

You can add a Mileage by selecting the "Mileage" icon.

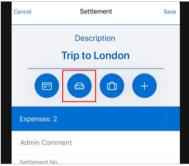

You can add a Per Diem by selecting the "Per Diem" icon.

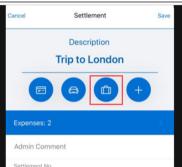

You can even add documents by selecting the icon "Open". This will give you a list of documents to pick to be added to your settlement.

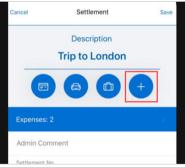

Once you have added all your documents to the specific settlement, you submit by swiping to the right.

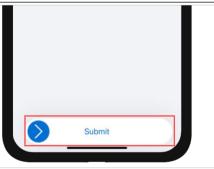

**Continia** 

You will now be given the question if you want to submit the settlement with all the documents included. Once it has been submitted, you will not be able to add additional documents. Now your settlement is ready for approval.

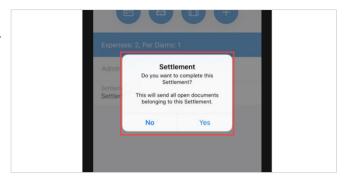